# **Podręcznik startowy optymalizacji pod kątem wyszukiwarki Google**

Wersja 1.1, opublikowana 13 listopada 2008 r.

Zapraszamy do podręcznika startowego optymalizacji pod kątem wyszukiwarki Google. Ten dokument opracowano początkowo jako pomoc dla zespołów firmy Google, ale pomyśleliśmy, że będzie on równie przydatny dla webmasterów, którzy dopiero poznają tematykę optymalizacji wyszukiwarek i chcą usprawnić interakcję własnych witryn z użytkownikami i wyszukiwarkami. Mimo że podręcznik nie zawiera żadnych sekretów, dzięki którym witryna byłaby automatycznie umieszczana na pierwszej pozycji wyników wyszukiwania w Google (przepraszamy!), postępowanie zgodnie z podanymi poradami praktycznymi ułatwi przeszukiwanie i indeksowanie jej treści.

Optymalizacja pod kątem wyszukiwarki często polega na wprowadzaniu niewielkich modyfikacji we fragmentach witryny. Każda taka zmiana może wydawać się niewielkim ulepszeniem, ale razem mogą mieć one zauważalny wpływ na sposób korzystania przez użytkownika z witryny oraz wydajność wyszukiwania organicznego. Wiele tematów przedstawionych w tym podręczniku jest prawdopodobnie znanych, gdyż stanowią one istotne składniki każdej strony internetowej — jednakże mogą nie być w pełni wykorzystywane.

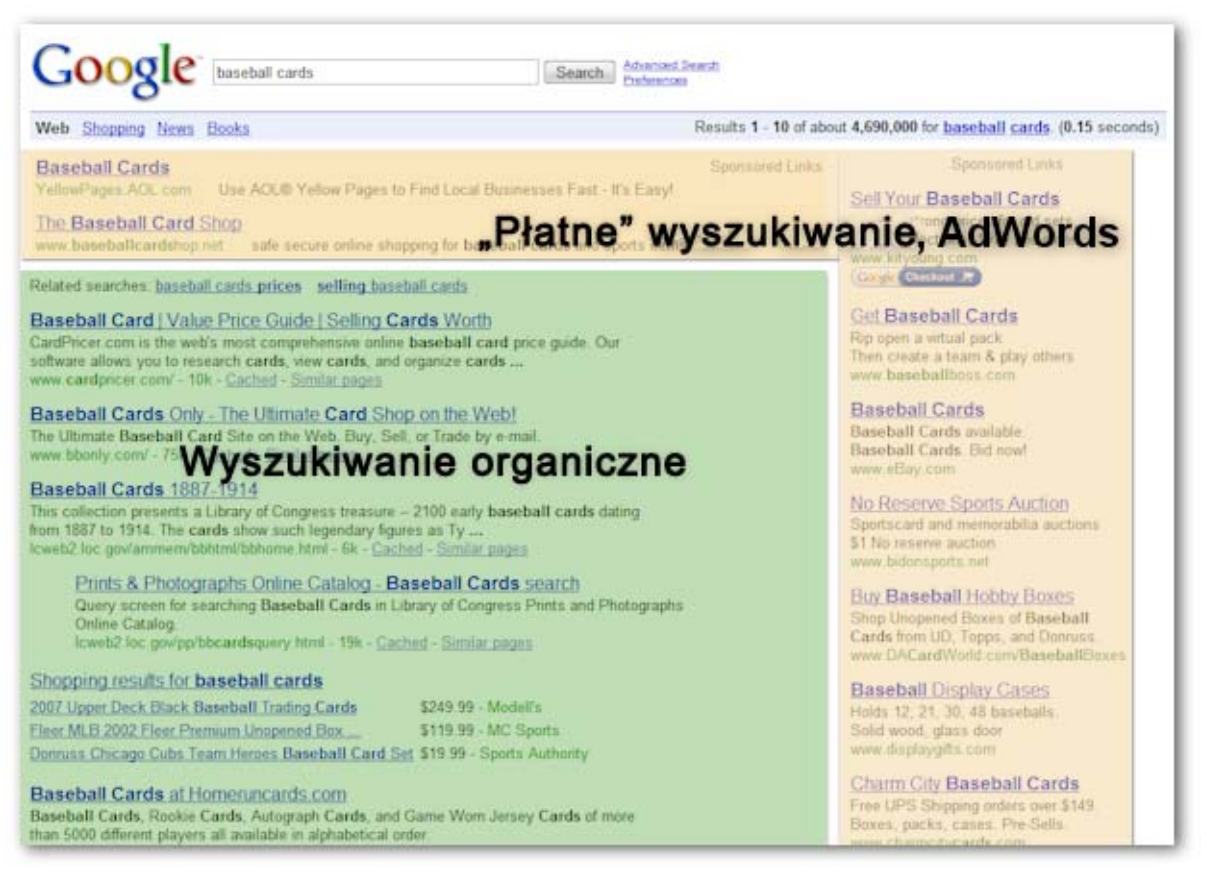

*Optymalizacja pod kątem wyszukiwarki dotyczy jedynie wyników wyszukiwania organicznego, nie ma natomiast wpływu na wyniki płatne lub "sponsorowane", takie jak Google AdWords.* 

Mimo że w tytule niniejszego podrecznika występuje słowo "wyszukiwarka", decyzje w zakresie optymalizacji należy podejmować przede wszystkim pod kątem osób odwiedzających witrynę. To oni są głównymi odbiorcami publikowanych treści i używają wyszukiwarek do znajdowania efektów Twojej pracy. Zbyt mocne skupienie się na konkretnych ulepszeniach, które poprawiają pozycję witryny w wynikach wyszukiwania, może nie dać oczekiwanych rezultatów. Optymalizacja pod kątem wyszukiwarek polega na wyeksponowaniu największych zalet witryny, aby zwiększyć jej widzialność w wyszukiwarkach.

Powyższe rozważania dobrze jest poprzeć przykładem, więc przygotowaliśmy fikcyjną witrynę, którą będziemy się posługiwać w tym podręczniku. Dla każdego tematu przedstawiliśmy wystarczającą ilość informacji dotyczących witryny, aby zobrazować omawiane zagadnienie. Oto kilka podstawowych informacji na temat witryny, która będzie wykorzystywana:

- Nazwa witryny/firmy: "Karty baseballowe Bartka"
- Nazwa domeny: kartybaseballowebartka.com
- Tematyka: internetowa sprzedaż kart baseballowych, cenniki, artykuły i aktualności
- Rozmiar: mała, ~250 stron

Witryny mogą być mniejsze lub większe od prezentowanej i mogą oferować całkowicie inną treść, ale omawiane poniżej tematy związane z optymalizacją powinny mieć zastosowanie niezależnie od ich typu czy wielkości.

Mamy nadzieję, że podręcznik będzie źródłem nowych pomysłów na ulepszenie obsługiwanych witryn — zachęcamy do zadawania pytań, zgłaszania opinii i opisywania historii sukcesu swoich witryn na [forum pomocy Google dla webmasterów](http://www.google.com/support/forum/p/Webmasters?hl=pl).

### **Tworzenie unikatowych i dokładnych tytułów witryn**

Tag tytułowy informuje użytkowników i wyszukiwarki o temacie witryny. Tag <title> powinien być umieszczony wewnątrz tagu <head> dokumentu HTML. Najlepiej by było, gdyby każda strona witryny miała unikatowy tytuł.

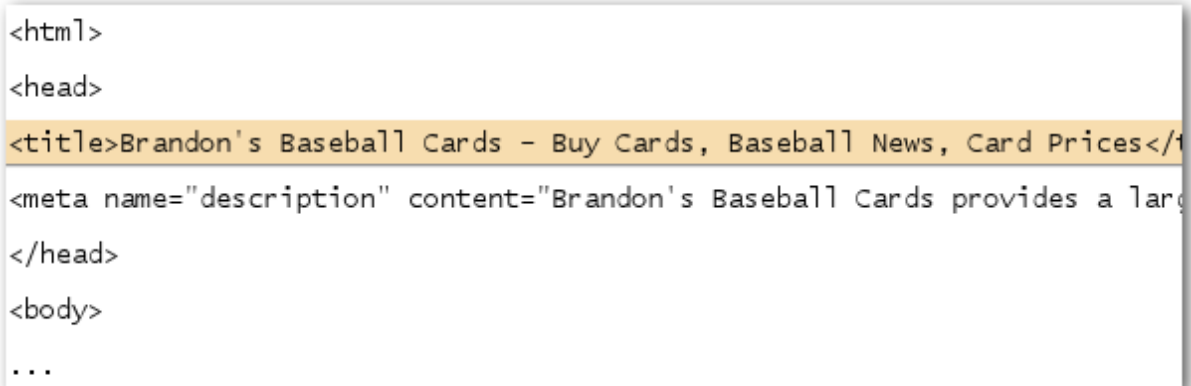

*Tytuł strony głównej witryny z kartami baseballowymi, w którym wymieniono nazwę firmy oraz trzy główne obszary zainteresowań.* 

Jeżeli dokument jest wyświetlany na stronie z wynikami wyszukiwania, zawartość tagu tytułowego będzie zazwyczaj pokazywana w pierwszym wierszu wyniku (w przypadku nieznajomości różnych fragmentów wyników wyszukiwania Google polecamy obejrzeć film dotyczący [anatomii wyników](http://googlewebmastercentral.blogspot.com/2007/11/anatomy-of-search-result.html)  [wyszukiwania](http://googlewebmastercentral.blogspot.com/2007/11/anatomy-of-search-result.html) przygotowany przez inżyniera Matta Cuttsa z firmy Google oraz zapoznać się z pomocnym [schematem strony z wynikami wyszukiwania Google](http://www.google.com/support/bin/static.py?page=searchguides.html&ctx=results)). Słowa w tytule zostaną pogrubione, jeżeli występują w zapytaniu wyszukiwania. Pomaga to użytkownikom określić, czy strona zawiera szukane informacje.

Tytuł strony głównej może zawierać nazwę witryny/firmy oraz inne istotne informacje, takie jak lokalizacja firmy bądź kilka z jej głównych obszarów zainteresowań lub oferowanych produktów.

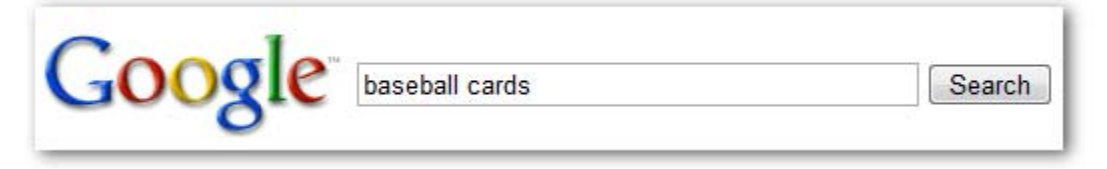

*Użytkownik wpisuje zapytanie [baseball cards], chcąc wyszukać karty baseballowe.* 

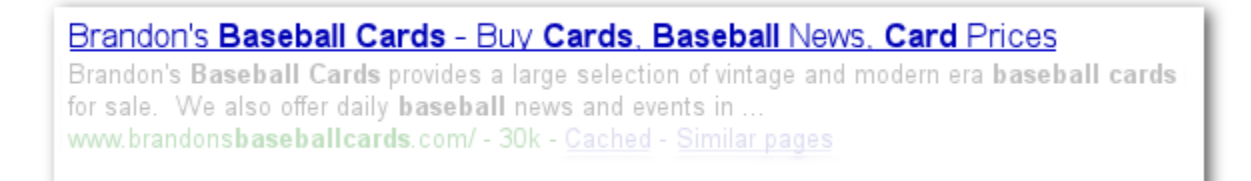

*W wynikach wyszukiwania pojawia się nasza strona główna zawierająca tytuł w pierwszym wierszu (warto zauważyć, że słowa użyte w zapytaniu wyszukiwania są pogrubione).* 

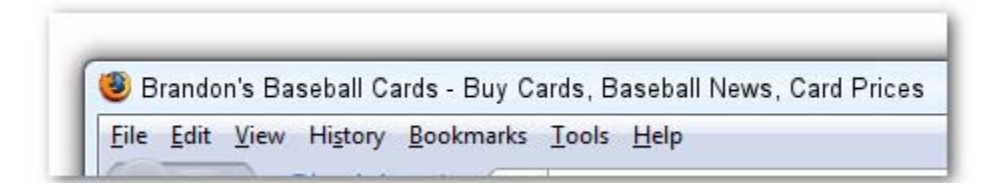

*Jeżeli użytkownik kliknie wynik stronę i odwiedzi stronę, jej tytuł pojawi się u góry przeglądarki.* 

Tytuły dalszych stron witryny powinny dokładnie opisywać ich treść — mogą także zawierać nazwę witryny lub firmy.

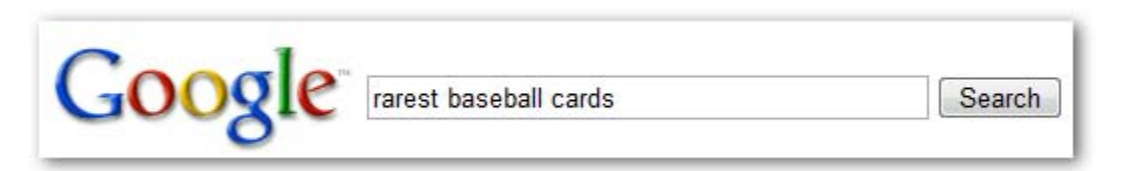

*Użytkownik wpisuje zapytanie [rarest baseball cards], chcąc wyszukać najrzadsze karty baseballowe.* 

#### Top Ten Rarest Baseball Cards - Brandon's Baseball Cards These ten **baseball cards** are the rarest in the world. Here's the story behind each card and how much you could expect to pay for them at auction. Many will ...

www.brandonsbaseballcards.com/articles/ten-rarest-baseball-cards.htm - 34k -

Cached - Similar pages

*W wynikach wyszukiwania pojawia się dalsza strona (jej tytuł jest unikatowy z punktu widzenia zawartej treści) naszej witryny.*

### **Porady praktyczne dotyczące tagów z tytułami strony**

 **Dokładne opisanie treści strony** — wybierz tytuł, który jednoznacznie opisuje rodzaj informacji zawartych na stronie.

Unikaj:

- wybierania tytułów niezwiązanych z treścią strony;
- używania tytułów domyślnych lub niejasnych, takich jak "Bez tytułu" lub "Nowa strona 1".
- **Utworzenie unikatowych tagów tytułowych dla każdej strony** w razie możliwości każda strona powinna zawierać wyjątkowy tag tytułowy, który pozwoli Google określić, czym różni się ona od pozostałych stron witryny.

Unikaj:

- używania tego samego tagu tytułowego dla wszystkich stron witryny lub dla dużej grupy stron.
- **Używanie krótkich, ale opisowych tytułów** tytuły mogą być jednocześnie krótkie i zawierać dużo informacji. Jeżeli tytuł jest zbyt długi, w wynikach wyszukiwania Google zostanie pokazana tylko jego część.

Unikaj:

- używania bardzo długich tytułów, które są nieprzydatne dla użytkowników;
- wpisywania w tagach tytułowych niepotrzebnych słów kluczowych.

### **Korzystanie z metatagu "description"**

Metatag zawierający opis strony dostarcza wyszukiwarce Google i innym podsumowania tematyki strony. Podczas gdy tytuł strony może składać się z kilku słów lub jednego zdania, metatag z opisem strony może zawierać jedno lub dwa zdania albo nawet krótki akapit. Narzędzia Google dla webmasterów zawierają przydatną sekcję [analizy tre](http://googlewebmastercentral.blogspot.com/2007/12/new-content-analysis-and-sitemap.html)ści, gdzie można zobaczyć wszystkie metatagi opisu strony, które są zbyt krótkie, zbyt długie lub zbyt często powtórzone (te same informacje są wyświetlane dla tagów <title>). Podobnie jak tag <title> metatag z opisem strony jest umieszczany wewnatrz tagu <head> dokumentu HTML.

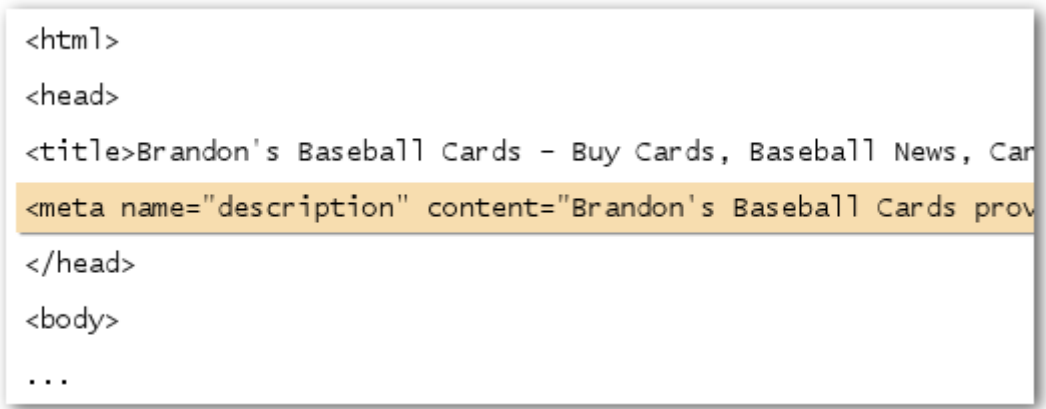

*Początek metatagu z opisem strony głównej zawierającego krótkie omówienie dostępnych na niej informacji* 

Metatagi z opisem strony są ważne, ponieważ mogą zostać użyte przez Google jako krótkie opisy stron. Należy zauważyć, że użyto słowa "może", ponieważ Google może również wybrać odpowiednią część wyświetlanego tekstu strony, jeżeli dobrze pasuje on do zapytania użytkownika. Google może także wykorzystać opis strony w serwisie [Open Directory Project,](http://www.dmoz.org/) jeżeli jest ona tam zaindeksowana (dowiedz się, jak zapobiegać wyś[wietlaniu w wyszukiwarkach danych ODP\)](http://www.google.com/support/webmasters/bin/answer.py?answer=35264). Warto zawsze dodawać do każdej strony metatag z opisami, gdyż czasami Google może nie znaleźć odpowiedniego fragmentu tekstu, który można zastosować jako krótki opis. Na blogu Centrum dla webmasterów można znaleźć wpis z informacjami na temat [polepszania krótkich opisów przez zastosowanie](http://googlewebmastercentral.blogspot.com/2007/09/improve-snippets-with-meta-description.html)  [lepszych metatagów z opisem strony.](http://googlewebmastercentral.blogspot.com/2007/09/improve-snippets-with-meta-description.html)

Krótkie opisy są wyświetlane w wynikach wyszukiwania między tytułem strony a jej adresem URL.

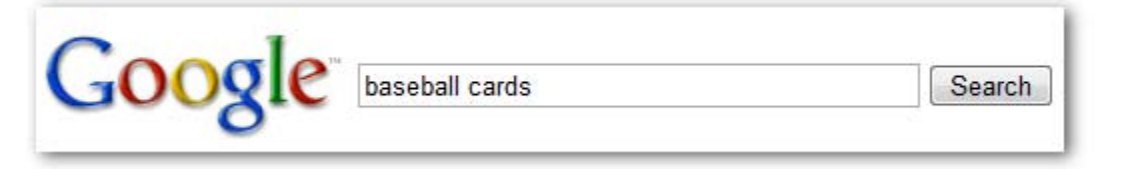

*Użytkownik wpisuje zapytanie [baseball cards], chcąc wyszukać karty baseballowe.* 

Brandon's Baseball Cards - Buy Cards, Baseball News, Card Prices Brandon's Baseball Cards provides a large selection of vintage and modern era baseball cards for sale. We also offer daily **baseball** news and events in ... www.brandonsbaseballcards.com/ - 30k - Cached - Similar pages

*W wyniku wyszukiwania pojawia się nasza strona główna wraz z częścią tagu opisującego jej zawartość w formie krótkiego opisu.* 

Słowa w krótkim opisie są pogrubione, jeżeli występują w zapytaniu użytkownika. Stanowi to wskazówkę dla użytkownika, czy strona zawiera szukane informacje. Poniżej znajduje się inny przykład, tym razem pokazano krótki opis stanowiący część metatagu opisującego zawartość dalszej strony witryny (która w idealnym przypadku posiada unikatowy opis w metatagu "description") zawierającej artykuł.

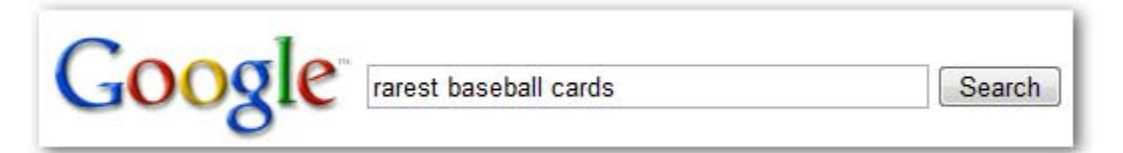

*Użytkownik wpisuje zapytanie [rarest baseball cards], chcąc wyszukać najrzadsze karty baseballowe.* 

Top Ten Rarest Baseball Cards - Brandon's Baseball Cards

These ten baseball cards are the rarest in the world. Here's the story behind each card and how much you could expect to pay for them at auction. Many will ... www.brandonsbaseballcards.com/articles/ten-rarest-baseball-cards.htm - 34k -Cached - Similar pages

*W wynikach wyszukiwania pojawia się jedna z naszych dalszych stron, a jej unikatowy metatag "description" jest użyty jako krótki opis.* 

#### **Porady praktyczne dotyczące metatagów z opisami stron**

- **Dokładne podsumowanie zawartości strony** utwórz opis, który będzie zawierać potrzebne informacje i zainteresuje użytkowników, którzy zobaczą go jako krótki opis strony. Unikaj:
	- tworzenia metatagów z opisem, które nie mają związku z zawartością strony;
	- używania ogólnych opisów, takich jak "To jest strona internetowa" lub "Strona o kartach baseballowych";
	- używania w opisie jedynie słów kluczowych;
	- kopiowania i wklejania do metatagu z opisem całej treści dokumentu.
- **Używanie unikatowych opisów dla każdej strony** stosowanie różnych metatagów z opisem dla każdej ze stron pomaga użytkownikom oraz wyszukiwarce Google, zwłaszcza podczas wyszukiwań umożliwiających znalezienie wielu stron w jednej domenie (np.: używając [operatora site:\)](http://www.brianwhite.org/2007/04/27/google-site-operator-an-ode-to-thee/). Jeżeli witryna posiada tysiące lub nawet miliony stron, ręczne tworzenie metatagów z opisami jest prawdopodobnie niewykonalne. W takiej sytuacji można automatycznie wygenerować metatagi z opisami na podstawie treści stron. Unikaj:
	- używania tego samego metatagu z opisem dla wszystkich stron witryny lub dla dużej grupy stron.

### **Udoskonalenie struktury adresów URL**

Tworzenie opisowych kategorii i nazw plików dokumentów witryny nie tylko pomoże w jej lepszej organizacji, ale może również usprawnić przeszukiwanie dokumentów przez wyszukiwarki. Pomaga również tworzyć prostsze i czytelniejsze adresy URL dla osób zainteresowanych umieszczeniem linków do Twojej treści. Osoby odwiedzające witrynę mogą się czuć przytłoczone bardzo długimi i niejasnymi adresami URL, które zawierają zaledwie kilka rozpoznawalnych słów.

http://www.brandonsbaseballcards.com/folder1/1089257/x1/0000023a.htm

*Adres URL strony w naszej witrynie z kartami baseballowymi, który może sprawić kłopoty użytkownikowi.* 

Adresy URL podobne do podanego mogą być mylące i sprawiać kłopoty. Użytkownicy będą mieć problem z zapamiętaniem adresu lub utworzeniem do niego linku. Użytkownicy mogą również uznać, że część adresu URL jest niepotrzebna, zwłaszcza jeżeli zawiera on wiele nierozpoznawalnych parametrów. W przypadku opuszczenia fragmentu linku stanie się on nieprawidłowy.

Niektórzy użytkownicy mogą tworzyć linki do strony, wykorzystując jej adres URL jako tekst odnośnika. Jeżeli adres URL zawiera odpowiednie słowa, dostarcza on użytkownikom oraz wyszukiwarkom więcej informacji na temat strony niż identyfikator lub dziwnie nazwany parametr.

POST BY: Kevin ON DATE: Oct. 10, 2008 2:30PM

Hey, I found this article on the rarest baseball cards. These cards are FTW

The link is http://www.brandonsbaseballcards.com/articles/ten-rarest-baseball-cards.htm

*Podświetlone powyżej słowa mogą poinformować użytkownika lub wyszukiwarkę o tematyce strony przed otwarciem linka.* 

Na koniec należy pamiętać, że adres URL dokumentu jest wyświetlany jako część wyniku wyszukiwania Google, pod tytułem dokumentu i jego krótkim opisem. Podobnie jak w przypadku tytułu i krótkiego opisu słowa w adresie URL, które występują również w zapytaniu użytkownika, zostaną pogrubione.

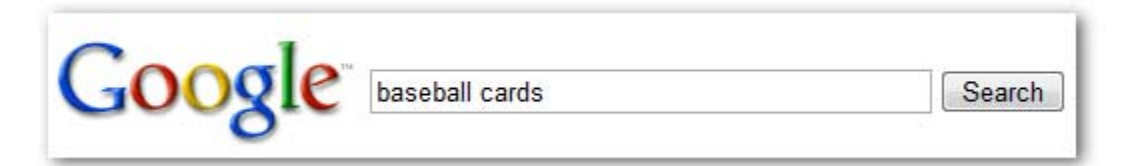

*Użytkownik wpisuje zapytanie [baseball cards], chcąc wyszukać karty baseballowe.* 

Brandon's Baseball Cards - Buy Cards, Baseball News, Card Prices Brandon's Baseball Cards provides a large selection of vintage and modern era baseball cards for sale. We also offer daily baseball news and events in ... www.brandonsbaseballcards.com/ - 30k - Cached - Similar pages

*W wynikach wyszukiwania pojawia się nasza strona główna wraz z adresem URL podanym pod tytułem i jej krótkim opisem.* 

Poniżej podano przykład adresu URL strony w naszej domenie, która zawiera artykuł na temat najrzadszych kart baseballowych. Słowa w adresie URL mogą lepiej trafiać do użytkowników niż numer identyfikacyjny, taki jak "www.kartybaseballowebartka.com/artykul/102125".

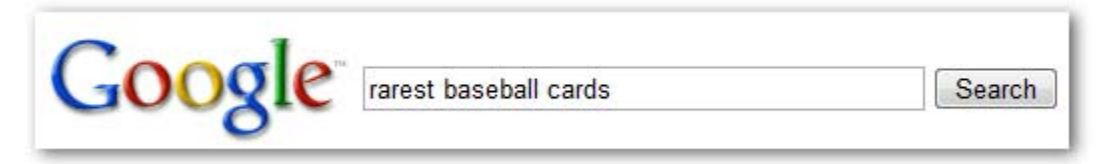

*Użytkownik wpisuje zapytanie [rarest baseball cards], chcąc wyszukać najrzadsze karty baseballowe.* 

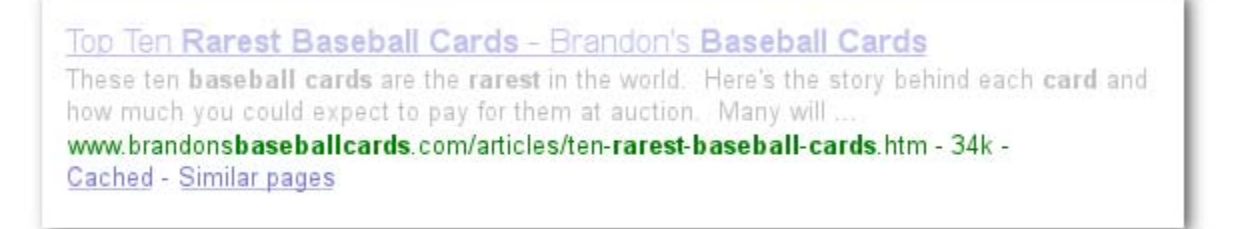

*W wynikach wyszukiwania pojawia się dalsza strona wraz z adresem URL, który odzwierciedla znajdującą się na niej treść.* 

Wyszukiwarka Google dobrze radzi sobie z przeszukiwaniem różnego rodzaju struktur adresów URL, nawet jeżeli są one dość złożone, ale poświęcenie czasu na możliwie największe uproszczenie tych adresów zarówno dla użytkowników, jak i dla wyszukiwarek będzie pomocne. Niektórzy webmasterzy starają się to osiągnąć przez przepisanie [dynamicznych adresów URL](http://www.google.com/support/webmasters/bin/answer.py?answer=34431) na adresy statyczne. Wyszukiwarce Google nie sprawi to problemów, ale warto zauważyć, że jest to zaawansowana procedura i przy złym wykonaniu może spowodować problemy z przeszukiwaniem witryny. W celu uzyskania szczegółowych informacji na temat dobrej struktury adresów URL polecamy stronę Centrum pomocy dla webmasterów poświęconą [tworzeniu adresów URL przyjaznych dla Google](http://www.google.com/support/webmasters/bin/answer.py?answer=76329).

#### **Porady praktyczne dotyczące struktury adresów URL**

 **Używanie słów w adresach URL** — adresy URL zawierające słowa związane z treścią i strukturą witryny są czytelniejsze. Odwiedzający lepiej zapamiętują witrynę i chętniej tworzą do niej linki.

- używania długich adresów URL z niepotrzebnymi parametrami oraz identyfikatorami sesji;
- wybierania ogólnych nazw strony, takich jak "strona1.html";
- używania zbyt wielu słów kluczowych, np.: "karty-baseballowe-kartybaseballowe-karty-baseballowe.htm".
- **Tworzenie prostej struktury katalogów** należy używać struktury katalogów, która umożliwia dobre zorganizowanie treści oraz pozwala odwiedzającym zorientować się, w którym miejscu witryny się znajdują. Wykorzystaj strukturę katalogów do wskazania typu treści dostępnych pod danym adresem URL.

Unikaj:

- głębokiego zagnieżdżania podkatalogów, np.: ".../kat/kat1/kat2/kat3/kat4/kat5/kat6/strona.html";
- używania nazw katalogów, które nie mają związku z zawartą w nich treścią.
- **Korzystanie z jednej wersji adresu URL w celu dostępu do dokumentu** aby zapobiec tworzeniu przez jednych użytkowników linków do jednej wersji adresu URL, a przez drugich — do drugiej wersji (może to spowodować podział reputacji treści pomiędzy adresami URL), należy używać i odwoływać się do jednego adresu URL w strukturze oraz podczas tworzenia wewnętrznych linków do własnych stron. W przypadku zauważenia, że użytkownicy uzyskują dostęp do tej samej zawartości za pomocą wielu adresów URL, warto ustanowić [przekierowanie 301](http://www.google.com/support/webmasters/bin/answer.py?answer=93633) z niechcianego adresu do adresu dominującego.
	- Unikaj:
		- dostępu do tej samej zawartości za pomocą stron z poddomen z katalogu głównego (np.: "domena.com/strona.htm" i "pod.domena.com/strona.htm");
		- mieszania w wewnętrznej strukturze linków wersji www. i nie-www. adresów URL;
		- używania nietypowej pisowni w adresach URL (wielu użytkowników spodziewa się, że adresy URL nie zawierają wielkich liter i lepiej takie adresy zapamiętuje).

### **Łatwiejsza nawigacja w witrynie**

Nawigacja w witrynie jest ważnym czynnikiem, który pomaga odwiedzającym szybko znaleźć szukane treści. Może również pomagać wyszukiwarkom w zrozumieniu, jaka zawartość webmaster uznaje za ważną. Mimo że wyniki wyszukiwania Google są dostarczane na poziomie strony, Google lubi również wiedzieć, jaką rolę odgrywa ona w witrynie.

Wszystkie witryny posiadają stronę domową lub główną, która jest zazwyczaj najczęściej odwiedzaną stroną oraz punktem początkowym nawigacji dla wielu użytkowników. Jeżeli witryna posiada więcej niż zaledwie kilka stron, należy się zastanowić, jak odwiedzający będą przechodzić ze strony ogólnej (głównej) do strony zawierającej bardziej konkretną treść. Czy istnieje wystarczająco dużo stron na określony temat, że warto utworzyć opisującą je stronę (np. strona główna -> spis powiązanych tematów -> konkretny temat)? Czy masz setki różnych produktów, które trzeba sklasyfikować na stronach kategorii i podkategorii?

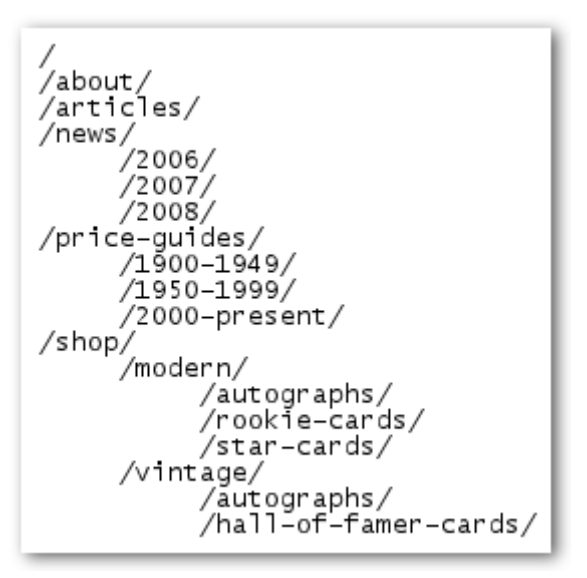

*Struktura katalogów naszej małej witryny poświęconej kartom baseballowym.* 

Prostą stroną, na której jest wyświetlana struktura witryny i która zazwyczaj składa się z hierarchizowanej listy stron w witrynie, jest mapa witryny. Odwiedzający mogą wejść na tę stronę w razie problemów ze znalezieniem stron w witrynie. Wyszukiwarki również odwiedzają tę stronę, ponieważ umożliwia ona dokładne przeszukanie stron w witrynie, ale jest ona głównie przeznaczona dla użytkowników.

Plik mapy witryny XML, który można przesłać za pomocą Narzę[dzi Google dla webmasterów](https://www.google.com/webmasters/tools/) pomaga Google odkrywać strony w danej witrynie. Wykorzystanie pliku mapy witryny jest również jednym ze sposobów (choć nie dającym gwarancji), aby przekazać Google informacje, która wersja adresu URL jest preferowana jako kanoniczna (np. http://kartybaseballowebartka.com/ czy http://www.kartybaseballowebartka.com/ — więcej informacji można znaleźć w temacie [Co to jest](http://www.google.com/support/webmasters/bin/answer.py?answer=44231)  [domena preferowana\)](http://www.google.com/support/webmasters/bin/answer.py?answer=44231). Firma Google pomogła utworzyć [skrypt typu open source generatora mapy](https://www.google.com/webmasters/tools/docs/en/sitemap-generator.html)  [witryny,](https://www.google.com/webmasters/tools/docs/en/sitemap-generator.html) aby pomóc użytkownikom w tworzeniu pliku mapy witryny. Więcej informacji na temat map witryn można znaleźć w [przewodniku po plikach map witryny](http://www.google.com/support/webmasters/bin/answer.py?answer=40318) w Centrum pomocy dla webmasterów.

#### **Porady praktyczne dotyczące nawigacji w witrynie**

 **Utworzenie naturalnej hierarchii** — w jak największym stopniu ułatw użytkownikom przechodzenie od treści ogólnych dostępnych w witrynie do bardziej szczegółowych. Strony nawigacyjne należy dodawać wtedy, gdy ma to sens, i należy je efektywnie włączyć do wewnętrznej struktury linków.

- tworzenia złożonej sieci linków nawigacyjnych, np. łączenia każdej strony w witrynie z pozostałymi;
- przesadzania z podziałem treści (potrzeba dwudziestu kliknięć, aby dotrzeć do najdalszych informacji).
- **Korzystanie głównie z tekstu** użycie linków tekstowych do nawigacji między stronami w witrynie ułatwia wyszukiwarkom przeszukanie i zrozumienie witryny. Również wielu użytkowników preferuje tę metodę, zwłaszcza w urządzeniach, które mogą nie obsługiwać animacji Flash lub skryptów JavaScript.

#### Unikaj:

- stosowania nawigacji opartej całkowicie na rozwijanych menu, obrazach i animacjach (wiele, lecz nie wszystkie wyszukiwarki potrafią znaleźć takie linki w witrynie, ale jeżeli użytkownik może dotrzeć do każdej strony za pomocą normalnych linków tekstowych, polepszy to dostępność witryny — więcej informacji można uzyskać na stronie poświęconej obsł[udze przez Google](http://www.google.com/support/webmasters/bin/answer.py?answer=72746)  [plików nietekstowych\)](http://www.google.com/support/webmasters/bin/answer.py?answer=72746).
- **Stosowanie struktur nawigacyjnych** struktura nawigacyjna (ang. "breadcrumb") to rząd linków wewnętrznych na górze lub na dole strony, który pozwala odwiedzającym szybko przejść z powrotem do poprzedniej sekcji lub do strony głównej. Wiele takich rzędów z linkami zawiera najbardziej ogólną stronę (zazwyczaj stronę główną) na pierwszej pozycji z lewej strony oraz listę bardziej szczegółowych sekcji po prawej stronie.

Brandon's Baseball Cards > Articles > Top Ten Rarest Baseball Cards

*Linki tego typu pojawiające się na dalszej stronie z artykułami w naszej witrynie.* 

- **Umieszczenie w witrynie strony HTML z jej mapą oraz korzystanie z pliku mapy witryny XML** — warto dodać do witryny prostą stronę z mapą witryny zawierającą linki do wszystkich lub najważniejszych stron (jeśli witryna zawiera ich setki lub tysiące). Utworzenie pliku XML z mapą witryny pomaga wyszukiwarkom w znajdowaniu stron dostępnych w witrynie. Unikaj:
	- sytuacji, w której strona z mapą witryny stanie się nieaktualna i będzie zawierać uszkodzone linki;
	- tworzenia mapy witryny w postaci pliku HTML, która zawiera po prostu liste stron bez ich organizowania, np. według tematu.
- **Uwzględnienie możliwości usunięcia przez użytkownika części adresu URL** niektórzy użytkownicy mogą poruszać się po stronie w niekonwencjonalny sposób i należy to przewidzieć. Na przykład zamiast korzystania z umieszczonych na stronie linków tekstowych użytkownik może usunąć część adresu URL, mając nadzieję na znalezienie ogólnej zawartości. Po odwiedzeniu strony

http://www.kartybaseballowebartka.com/aktualnosci/2008/najblizsze-pokazy-kartbaseballowych.htm może wprowadzić w pasku adresu przeglądarki wyrażenie http://www.kartybaseballowebartka.com/aktualnosci/2008/ w nadziei, że spowoduje to wyświetlenie wszystkich wiadomości z 2008 roku. Czy Twoja witryna jest przygotowana do prezentowania treści w ten sposób, czy też zostanie wyświetlony błąd 404 ("nie znaleziono strony")? Co się stanie, gdy użytkownik będzie chciał przejść na wyższy poziom katalogów do http://www.kartybaseballowebartka.com/aktualnosci/?

 **Przygotowanie użytecznej strony 404** — użytkownicy czasami spróbują wejść w witrynie na stronę, która nie istnieje, przez kliknięcie uszkodzonego linka lub wpisanie nieprawidłowego adresu URL. Posiadanie [niestandardowej strony 404](http://www.google.com/support/webmasters/bin/answer.py?answer=93641), która przekieruje użytkownika do działającej strony w witrynie, może znacznie poprawić jego opinię o serwisie. Powinna ona najprawdopodobniej zawierać link do strony głównej oraz ewentualnie linki do najpopularniejszej lub powiązanej treści witryny. Google dostarcza widżet 404, który można umieścić na stronie 404, aby automatycznie dodać do niej wiele przydatnych funkcji. Do znalezienia źródeł adresów URL powodujących błędy związane z nieznalezieniem strony można także użyć Narzędzi Google dla webmasterów.

Unikaj:

- indeksowania stron 404 w wyszukiwarkach (sprawdź, czy serwer jest skonfigurowany na zwracanie [kodu stanu HTTP 404](http://www.w3.org/Protocols/rfc2616/rfc2616-sec10.html) w przypadku otrzymania żądania dostępu do nieistniejącej strony;
- wyświetlania jedynie ogólnikowej wiadomości, takiej jak "nie znaleziono" lub "404", lub braku strony 404;
- używania wyglądu strony 404, który odbiega od wyglądu reszty witryny.

## **Oferowanie wysokiej jakości usług i treści**

Tworzenie ciekawych i przydatnych treści najprawdopodobniej wpłynie na witrynę bardziej niż inne omawiane elementy. Użytkownicy potrafią poznać dobrą treść i zapewne polecą ją innym. Mogą to zrobić między innymi przez wpisy na blogach, serwisy społecznościowe, pocztę e-mail lub fora. Czynnikiem wpływającym na reputację witryny zarówno wśród użytkowników, jak i w wyszukiwarce Google, jest popularność organiczna oraz bezpośrednie przekazy między użytkownikami, które rzadko są możliwe bez dobrej jakościowo treści.

#### **Rare Baseball Cards You Wished You Owned**

Posted by Shaun on October 1, 2008 @ 8:25PM - Filed under Vintage Cards

Brandon's Baseball Cards recently posted a neat article on the rarest cards in known existence. You might have heard of some of them, but a few will be a surprise to you. Check it out!

*Bloger znajduje w witrynie treść, która mu się podoba, a następnie zamieszcza ją w swoim blogu.* 

Udostępniane treści mogą dotyczyć dowolnej tematyki, dlatego też zamieszczone poniżej porady praktyczne mają charakter ogólny:

#### **Porady praktyczne dotyczące treści**

 **Stosowanie stylu łatwego do czytania** — użytkownikom podoba się treść, która jest przejrzysta i dobrze napisana.

- zamieszania tekstu z wieloma błędami ortograficznymi i gramatycznymi;
- umieszczania zawartości tekstowej jako obrazów (użytkownicy mogą chcieć skopiować i wkleić tekst, a wyszukiwarki nie mogą go odczytać).
- **Skupienie się na jednym temacie** zawsze warto organizować treści tak, aby użytkownicy wiedzieli gdzie się kończy jeden temat i zaczyna następny. Podzielenie informacji na logiczne fragmenty albo działy pomaga użytkownikom szybciej znaleźć szukaną treść.
	- Unikaj:
		- umieszczania na jednej stronie dużej ilości tekstu na różne tematy bez podziału na akapity, nagłówki lub stosowania oddzielnego układu;
- **Stosowanie odpowiedniego języka** zastanów się, jakich słów może użyć użytkownik podczas wyszukiwania, aby znaleziona została twoja treść. Użytkownicy z dużą wiedzą na dany temat mogą używać w zapytaniach innych słów kluczowych niż osoby nieznające dobrze tematu. Na przykład wieloletni fan baseballu może szukać zwrotu [nlcs], akronimu National League Championship Series, podczas gdy początkujący fan może użyć bardziej ogólnego zapytania dotyczącego rozgrywek, np.: [baseball playoffs]. Przewidywanie tych różnic w wyszukiwaniu i uwzględnienie ich podczas pisania treści (dobór odpowiednich słów kluczowych w zdaniach) może dać pozytywne wyniki. Google AdWords udostępnia przydatne Narzę[dzie propozycji s](https://adwords.google.com/select/KeywordToolExternal)łów kluczowych, które pomaga znajdywać nowe kombinacje słów kluczowych i wyświetla przybliżoną częstość ich wyszukiwania. Narzędzia Google dla webmasterów dostarczają ponadto informacji na temat zapytań najczęś[ciej powoduj](http://www.google.com/webmasters/edu/quickstartguide/sub1guide5.html)ących [wyszukanie](http://www.google.com/webmasters/edu/quickstartguide/sub1guide5.html) witryny oraz zapytań, które sprowadziły najwięcej odwiedzających.
- **Tworzenie aktualnej i unikatowej treści** nowe treści nie tylko będą zachęcały obecnych odwiedzających do powrotu, ale również przyciągną nowych gości. Unikaj:
	- przerabiania (lub nawet kopiowania) istniejącej treści, co nie stanowi prawie żadnej nowej wartości dla użytkowników;
	- umieszczania identycznej lub prawie identycznej treści w różnych miejscach witryny (więcej informacji na temat [duplikowania tre](http://www.google.com/support/webmasters/bin/answer.py?answer=66359)ści).
- **Oferowanie niepowtarzalnych treści lub usług** zastanów się na udostępnieniem nowej, przydatnej usługi, której nie oferuje żadna inna witryna. Można również opisać oryginalny fragment badań, podać ciekawą wiadomość lub podkreślić wykorzystać unikatową bazę użytkowników witryny. Inne witryny mogą tego nie robić ze względu na brak zasobów lub specjalistycznej wiedzy.
- **Tworzenie treści pod kątem użytkowników, a nie wyszukiwarek** zaprojektowanie strony z uwzględnieniem potrzeb odwiedzających, przy jednoczesnym zachowaniu dostępności dla wyszukiwarek, daje zazwyczaj pozytywne rezultaty.
	- Unikaj:
		- wstawiania wielu zbędnych słów kluczowych przeznaczonych dla wyszukiwarek, ale denerwujących lub nieistotnych dla użytkowników;
		- umieszczania fragmentów tekstu, takich jak "najczęstsze błędy w pisowni, które prowadzą na tę stronę", które nie przedstawiają prawie żadnej wartości dla użytkowników;
		- podstępnego [ukrywania tekstu przed u](http://www.google.com/support/webmasters/bin/answer.py?answer=66353)żytkownikami, ale wyświetlania go dla wyszukiwarek.

## **Pisanie lepszych tekstów odnośników**

Tekst odnośnika to tekst, który można kliknąć i który użytkownicy widzą jako nazwę linka. Jest on umieszczany między tagami <a href="..."></a>.

<a href="http://www.brandonsbaseballcards.com/articles/ten-rarestbaseball-cards.htm">Top ten rarest baseball cards</a>

*Ten tekst odnośnika dokładnie opisuje zawartość jednej z naszych stron z artykułami.* 

Tekst ten dostarcza użytkownikom oraz Google informacje o stronie wskazywanej przez link. Linki na stronie mogą być wewnętrzne (wskazujące inne strony w witrynie) lub zewnętrzne (prowadzące do treści w innych witrynach). W obydwu przypadkach im dokładniejszy jest tekst odnośnika, tym łatwiej będzie użytkownikom nawigować, a Google zrozumieć tematykę strony, do której prowadzi link.

### **Porady praktyczne dotyczące tekstu odnośnika**

 **Używanie tekstu opisowego** — tekst wykorzystywany w odnośniku powinien co najmniej sugerować tematykę strony, do której prowadzi link.

Unikaj:

- tworzenia ogólnych tekstów odnośników, takich jak: "strona", "artykuł" lub "kliknij tutaj";
- wykorzystywania tekstu nie na temat lub niezwiązanego z treścią strony, do której prowadzi link;
- używania jako tekstu odnośnika adresu URL (czasami jednak jest to pożądane, np. przy promowaniu lub odnoszeniu się do nowego adresu witryny).
- **Dbanie o zwięzłość** najlepszy jest tekst krótki, ale opisowy, zawierający zazwyczaj tylko kilka słów lub krótkie zdanie.

Unikaj:

- pisania długich tekstów odnośników, takich jak długie zdania lub krótkie akapity.
- **Formatowanie linków w celu ich łatwiejszego zauważenia** użytkownicy powinni łatwo rozróżnić zwykły tekst oraz tekst odnośnika linku. Treść staje się mniej użyteczna, jeśli użytkownicy nie zauważą linka lub klikną go przez przypadek.

Unikaj:

- stosowania styli CSS lub tekstowych, które powodują, że linki wyglądają jak normalny tekst.
- **Uwzględnienie tekstów odnośników dla linków wewnętrznych** webmasterzy często myślą o tworzeniu linków tylko do witryn zewnętrznych, ale poświęcenie większej uwagi tekstom odnośników wewnętrznych może ułatwić użytkownikom oraz wyszukiwarce Google nawigowanie po witrynie.

- tworzenia bardzo długich tekstów odnośników tylko dla wyszukiwarek;
- tworzenia niepotrzebnych linków, które nie pomagają użytkownikom w poruszaniu się po witrynie.

### **Poprawne używanie tagów nagłówków**

Tagi nagłówków (nie należy ich mylić z tagiem HTML <head> lub nagłówkami HTTP) służą do przedstawiania użytkownikom struktury strony. Istnieje sześć rozmiarów tagów nagłówków: od <h1> (najważniejszy) do <h6> (najmniej ważny).

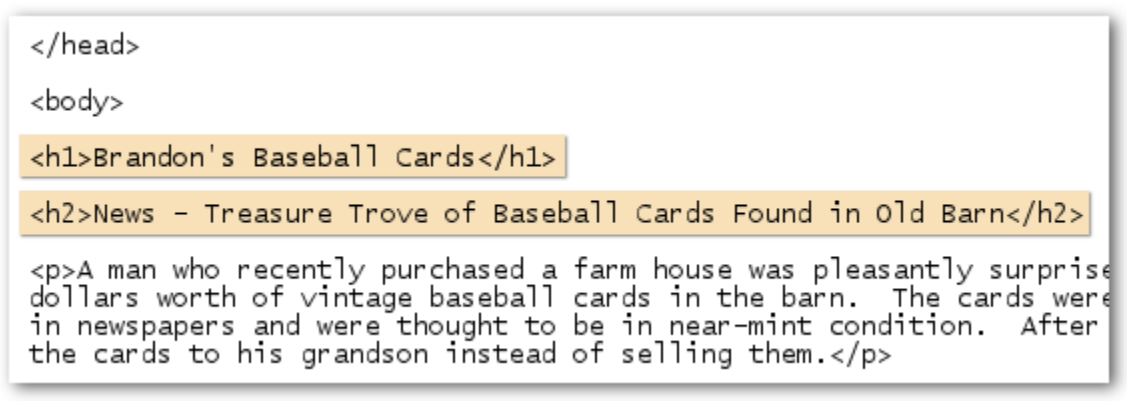

*Na stronie z aktualnościami można umieścić nazwę witryny w tagu <h1>, a temat wiadomości w tagu <h2>.*

Ponieważ tagi nagłówków zazwyczaj sprawiają, że zawarty w nich tekst jest większy niż normalny tekst na stronie, jest to widoczna wskazówka dla użytkowników, że ten tekst jest ważny i może pomóc w zrozumieniu rodzaju treści pod tekstem nagłówka. Wykorzystanie wielu rozmiarów nagłówków w odpowiedniej kolejności tworzy hierarchiczną strukturę treści, co sprawia, że ułatwia użytkownikom poruszanie się po dokumencie.

#### **Praktyczne wskazówki dotyczące tagów nagłówków**

 **Przygotowanie zarysu tekstu** — podobnie jak w przypadku tworzenia zarysu dużego artykułu należy zastanowić się nad głównymi punktami oraz podpunktami treści strony i zdecydować, gdzie zastosować odpowiednie tagi nagłówków.

- umieszczania tekstu w tagach nagłówków, które nie pomogą zdefiniować struktury strony;
- używania tagów nagłówków w miejscach, gdzie bardziej odpowiednie byłyby tagi <em> i <strong>;
- nieregularnego zmieniania rozmiarów nagłówków.
- **Oszczędne używanie nagłówków na stronie** należy używać nagłówków tam, gdzie ma to sens. Zbyt wiele tagów nagłówków na stronie może sprawić, że użytkownicy będą mieli problem z postrzeganiem zawartości i określeniem gdzie się kończy jeden temat, a zaczyna drugi.

Unikaj:

- zbyt częstego używania na stronie tagów nagłówków;
- umieszczania całego tekstu strony w tagu nagłówka;
- używania tagów nagłówków tylko do stylizacji tekstu, a nie do przedstawienia struktury.

### **Optymalne wykorzystanie obrazów**

Obrazy wydają się być nieskomplikowanymi elementami witryny, ale można zoptymalizować ich wykorzystanie. Wszystkie obrazy mogą posiadać odrębną nazwę pliku oraz atrybut "alt" i należy z tego korzystać.

Atrybut "alt" pozwala na określenie alternatywnego tekstu pokazywanego zamiast obrazu, jeżeli z jakiś powodów nie można go wyświetlić.

<img src="http://www.brandonsbaseballcards.com/img/2008-world-seriesbaseball.jpg" alt="2008 Signed World Series Baseball" />

*Nasz alternatywny tekst stanowi zwarty i dokładny opis obrazu.*

Dlaczego należy wykorzystywać ten atrybut? Jeżeli użytkownik przegląda witrynę w przeglądarce, która nie obsługuje obrazów lub wykorzystuje alternatywne technologie, takie jak czytnik ekranu, informacje dotyczące obrazu są dostarczane za pomocą atrybutu "alt".

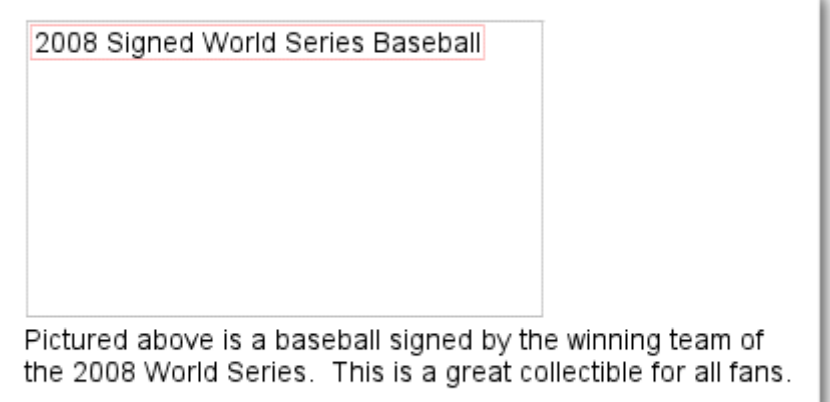

*Obraz z jakiegoś powodu nie został wyświetlony, ale przynajmniej widoczny jest tekst alternatywny.* 

Innym powodem wykorzystania parametru "alt" jest używanie jego tekstu jako odsyłacza, jeżeli obraz jest jednocześnie linkiem. Nie zalecamy jednak wykorzystywania zbyt wielu obrazów jako linków służących do nawigacji po witrynie, jeżeli tę samą funkcję mogą pełnić linki tekstowe. Warto także pamiętać, że optymalizacja nazw plików obrazów i tekstu alternatywnego ułatwia zrozumienie obrazów w projektach ich wyszukiwania, takich jak [Wyszukiwarka grafiki Google](http://images.google.com/).

#### **Porady praktyczne dotyczące obrazów**

 **Korzystanie z krótkich, ale opisowych nazw plików i tekstów alternatywnych** — tak jak w przypadku innych optymalizowanych elementów strony nazwy plików i tekst alternatywny (dla języków ASCII) powinny być krótkie, ale opisowe.

Unikaj:

- . używania w razie możliwości ogólnych nazw plików, takich jak "obraz1.jpg", "rys.gif", "1.jpg" (niektóre strony zawierające tysiące obrazów mogą nazywać pliki automatycznie);
- tworzenia niezwykle długich nazw plików;
- wstawiania słów kluczowych do tekstu alternatywnego lub kopiowania i wklejania całych zdań.
- **Dodawanie tekstu alternatywnego do obrazów używanych jako linków** w przypadku używania obrazu jako linku wpisany tekst alternatywny dostarcza wyszukiwarce Google więcej informacji na temat strony, do której prowadzi link. Należy sobie wyobrazić, że pisany jest tekst odnośnika dla linka tekstowego.

Unikaj:

- wprowadzania niezwykle długiego tekstu alternatywnego, co może zostać uznane za spam;
- używania jako elementów nawigacyjnych witryny wyłącznie linków w postaci obrazów.
- **Przechowywanie obrazów w osobnym katalogu** zamiast umieszczać obrazy w różnych katalogach i podkatalogach, warto rozważyć umieszczenie ich w jednym katalogu (np.: kartybaseballowebartka/obrazy/). Upraszcza to ścieżkę dostępu do obrazów.
- **Korzystanie z powszechnie obsługiwanych typów plików** większość przeglądarek obsługuje formaty obrazów [JPEG](http://en.wikipedia.org/wiki/JPEG), [GIF](http://en.wikipedia.org/wiki/GIF), [PNG](http://en.wikipedia.org/wiki/Portable_Network_Graphics) i [BMP](http://en.wikipedia.org/wiki/BMP_file_format).Rozszerzenie pliku powinno także odpowiadać jego typowi.

### **Efektywne korzystanie z pliku robots.txt**

Plik "robots.txt" informuje wyszukiwarki, czy mogą uzyskiwać dostęp do określonych fragmentów witryny i je przeszukiwać. Ten plik musi mieć nazwę "robots.txt" i znajdować się w katalogu głównym witryny.

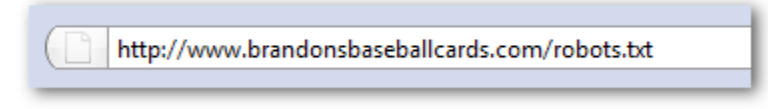

*Adres pliku robots.txt* 

User-agent: \* Disallow: /images/ Disallow: /search

*Wszystkie zgodne roboty wyszukiwarek (oznaczone symbolem \*) nie powinny mieć dostępu ani możliwości przeszukiwania zawartości znajdującej się w katalogu /images/ oraz dowolnych adresów URL zaczynających się od /search.* 

Niektóre strony witryny nie powinny być przeszukiwane, ponieważ mogą być nieprzydatne dla użytkowników, jeżeli pojawią się w wynikach wyszukiwania. Aby zapobiec ich przeszukiwaniu przez wyszukiwarki, Narzędzia Google dla webmasterów zawierają przyjazny [generator pliku robots.txt,](http://googlewebmastercentral.blogspot.com/2008/03/speaking-language-of-robots.html) który pomoże utworzyć ten plik. Jeżeli witryna zawiera poddomeny, na których strony nie mają być przeszukiwane, trzeba utworzyć osobny plik robots.txt dla każdej takiej subdomeny. Aby uzyskać więcej informacji na temat pliku robots.txt, zalecamy zapoznanie się z podręcznikiem dostępnym w Centrum pomocy dla webmasterów poświęconym [korzystaniu z plików robots.txt](http://www.google.com/support/webmasters/bin/answer.py?answer=40360).

Istnieje kilka innych sposobów zapobiegania pojawianiu się stron w wynikach wyszukiwania, takich jak dodanie wyrażenia "NOINDEX" do metatagu "robots", użycie pliku .htmaccess do ochrony katalogów za pomocą hasła oraz użycie Narzędzi Google dla webmasterów do usunięcia zindeksowanych treści. Inżynier Matt Cutts z firmy Google opowiada o każ[dej z metod blokowania adresów URL](http://googlewebmastercentral.blogspot.com/2008/01/remove-your-content-from-google.html) w pomocnym filmie wideo.

#### **Porady praktyczne dotyczące pliku robots.txt**

 **Korzystanie z bezpieczniejszych metod w przypadku wrażliwej zawartości** — pliku robots.txt nie należy używać do blokowania wrażliwej lub poufnej zawartości. Jednym z powodów jest fakt, że wyszukiwarki wciąż mogą się odwoływać do blokowanych adresów URL (wyświetlając jedynie adres bez tytułu albo krótkiego opisu), jeżeli w internecie istnieją do nich linki (jak np. w dziennikach odwołań). Niezgodne lub fałszywe wyszukiwarki, które nie akceptują standardu wykluczania zawartości podanej w pliku robots.txt, mogą ponadto pominąć zawarte w nim instrukcje. Ciekawski użytkownik mógłby także zbadać katalogi lub podkatalogi w pliku robots.txt i na tej podstawie zgadnąć adres URL do treści, która nie ma być wyświetlana. Bezpieczniejszymi metodami są szyfrowanie i ochrona treści za pomocą haseł i pliku .htmaccess.

- umożliwienia przeszukiwania stron podobnych do wyników wyszukiwania (użytkownicy nie lubią opuszczać jednej strony wyszukiwania tylko po to, żeby znaleźć się na innej takiej stronie, która nie wnosi nic nowego);
- umożliwienia przeszukiwania dużej liczby stron generowanych automatycznie i zawierających identyczną lub bardzo podobną treść: "czy te 100 000 prawie identycznych stron na prawdę powinno znaleźć się w indeksie wyszukiwarki?"
- umożliwienia przeszukiwania adresów URL utworzonych w wyniku indeksowania usług proxy.

## **Atrybut rel="nofollow" dla linków**

Ustawienie wartości "nofollow" atrybutu "rel" dla linku informuje wyszukiwarke Google, że niektóre linki w witrynie nie powinny być śledzone lub reputacja strony nie powinna być przekazana do strony, do której prowadzi link. Brak śledzenia linku oznacza dodanie do tagu odnośnika zwrotu rel="nofollow".

<a href="http://www.shadyseo.com/" rel="nofollow">Comment spammer</a>

*W przypadku podawania linku do strony, która nie jest zaufana i nie ma być do niej przekazywana reputacja witryny, należy użyć zwrotu nofollow.* 

Kiedy jest to przydatne? Jeżeli strona zawiera blog z możliwością dodawania komentarzy, zawarte w nich linki mogą przekazywać reputację witryny do stron, za które nie chcemy odpowiadać. Obszary komentarzy w blogach są w wysokim stopniu narażone na spam. Ustawienie wartości "nofollow" dla dodawanych przez użytkowników linków zapewnia, że ciężko zapracowana reputacja witryny nie zostanie przekazana stronie ze spamem. Wiele pakietów oprogramowania do tworzenia blogów automatycznie ustawia wartość "nofollow" dla komentarzy użytkowników, ale w tych programach, które tego nie robią, można zazwyczaj wykonać to ręcznie. Ta porada dotyczy również innych obszarów witryny, które mogą zawierać treść tworzoną przez użytkowników, takich jak książki gości, fora, shoutboxy, listy odnośników itp. Jeżeli linki dodawane przez osoby trzecie mają być śledzone (np. gdy komentarz w witrynie jest zaufany), nie ma potrzeby stosowania linków oznaczonych jako "nofollow". Jednakże podawanie linków do stron, które zostały uznane przez Google za spam, może mieć wpływ na reputację witryny. Więcej wskazówek dotyczących unikania [spamu w komentarzach](http://www.google.com/support/webmasters/bin/answer.py?answer=81749), takich jak wykorzystanie techniki CAPTCHA oraz włączenie moderowania komentarzy, można znaleźć w Centrum pomocy dla webmasterów.

CheapPillz said... on 10/12/08 - 3:25PM

Hi, nice site!

Check out my site cheap viagra. Thanks!

*Osoba umieszczająca spam w komentarzach zostawia wiadomość w jednym z wpisów z aktualnościami w nadziei, że pozyska część naszej reputacji.* 

Innym użyciem oznaczenia "nofollow" jest sytuacja, gdy w treści mają się znaleźć odnośniki do innej witryny, ale nie ma być jej przekazana reputacja. Na przykład podczas pisania wpisu w blogu na temat spamowania w komentarzach, gdy chcemy przywołać witrynę, która ostatnio spamowała w taki sposób na naszym blogu. Chcemy ostrzec innych przed witryną, więc zamieszczamy do niej link w treści, jednakże nie chcemy oczywiście podzielić się z nią naszą reputacją. Jest to dobry moment na użycie oznaczenia "nofollow".

W końcu, jeśli żaden z linków na stronie nie ma być śledzony, można użyć oznaczenia "nofollow" w metatagu "robots", który jest umieszczany wewnątrz tagu <head> pliku HTML strony. Blog dostępny w Centrum dla webmasterów zawiera pomocny wpis dotyczący [korzystania z metatagu "robots".](http://googlewebmastercentral.blogspot.com/2007/03/using-robots-meta-tag.html) Tę metodę wpisuje się w postaci <meta name="robots" content="nofollow">.

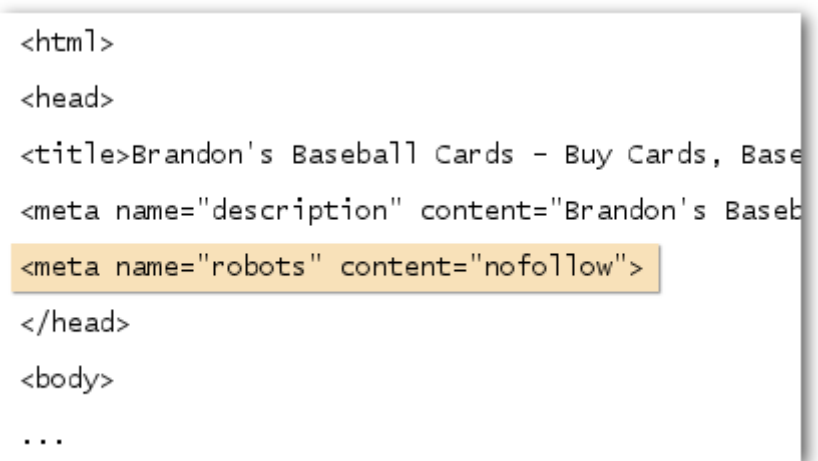

*Taki wpis powoduje, że żaden link na stronie nie będzie śledzony.* 

### **Właściwe promowanie witryny**

Podczas gdy większość linków do witryny jest zbierana stopniowo, w trakcie jak użytkownicy odkrywają jej zawartość między innymi przez wyszukiwanie i dodają do niej linki, firma Google rozumie chęć właścicieli witryn do powiadomienia innych o ciężkiej pracy włożonej w przygotowanie udostępnianych treści. Efektywne promowanie nowej zawartości doprowadzi do jej szybszego odkrycia przez osoby zainteresowane tematem. Podobnie jak w przypadku większości punktów omawianych w tym dokumencie, skrajnie restrykcyjne stosowanie się do niniejszych zaleceń może obniżyć reputację witryny.

#### **Porady praktyczne dotyczące promowania witryny**

- **Korzystanie z bloga do informowania o nowych treściach i usługach** wpis we własnym blogu pozwala poinformować użytkowników o dodaniu nowej zawartości i jest doskonałym sposobem ogłaszania nowych treści i usług. Inni webmasterzy, którzy przeglądają witrynę lub subskrybują kanał RSS, również mogą odnieść się do opublikowanych informacji.
- **Prowadzenie promocji poza siecią** wysiłek włożony w promowanie firmy lub witryny poza siecią może również przynieść pozytywny skutek. W przypadku strony firmowej należy się na przykład upewnić, że jej adres znajdzie się na wizytówkach, w nagłówkach listów, na plakatach itp. Można również wysyłać klientom okresowy biuletyn za pomocą poczty e-mail, informując ich o pojawieniu się nowej treści na stronie firmy.

 **Poznanie serwisów społecznościowych** — serwisy zbudowane w oparciu o współpracę użytkowników oraz współdzielenie uczyniły prostszym łączenie określonych grup ludzi z odpowiednią treścią.

Unikaj:

- promowania każdej drobnej zmiany tworzonej treści, lepiej mówić o dużych i interesujących elementach;
- włączania witryny w akcje mające na celu sztuczne umieszczenie treści witryny na szczycie usługi;
- **Dodanie firmy do centrum lokalnych firm Google** w przypadku prowadzenie lokalnej firmy dodanie informacji o niej do [centrum lokalnych firm](https://www.google.com/local/add) Google pomoże w dotarciu do klientów przez serwis Mapy Google oraz przez Google WebSearch. Więcej wskazówek dotyczących [promowania lokalnej firmy](http://www.google.com/support/webmasters/bin/answer.py?answer=92319) znajduje się w Centrum pomocy dla webmasterów.
- **Nawiązanie kontaktu ze społecznością związaną z tematyką witryny** w internecie mogą być dostępne serwisy zawierające informacje na taki sam temat, co Twoja witryna. Zawarte z nimi współpracy zazwyczaj przynosi korzyści. Najciekawsze tematy w danej niszy lub społeczności mogą zainspirować pomysły na nowe treści lub utworzenie dobrych zasobów w społeczności.

Unikaj:

- spamowania żądań o linkowanie we wszystkich powiązanych tematycznie witrynach;
- kupowania linków od innych witryn w celu poprawienia pozycji witryny w rankingu zamiast zwiększenia liczby odwiedzających.

### **Korzystanie z darmowych narzędzi dla webmasterów**

Największe wyszukiwarki, w tym Google, udostępniają darmowe narzędzia dla webmasterów. Narzę[dzia Google dla webmasterów](http://www.google.com/webmasters/tools/) pomagają lepiej kontrolować sposób współpracy Google z witrynami oraz otrzymywać od Google informacje na temat witryny. Korzystanie z Narzędzi Google dla webmasterów nie sprawi, że witryna będzie traktowana w sposób preferencyjny, może jednak pomóc w określeniu problemów, których rozwiązanie może polepszyć jej pozycję w wynikach wyszukiwania. Dzięki tej usłudze webmasterzy mogą:

- sprawdzać, które części witryny sprawiał[y Googlebotowi problem podczas przeszukiwania;](http://www.google.com/support/webmasters/bin/answer.py?answer=35120)
- przesyłać [plik XML z map](http://www.google.com/support/webmasters/bin/answer.py?answer=40318)ą witryny;
- analizować i generować [pliki robots.txt;](http://www.google.com/support/webmasters/bin/answer.py?answer=35237)
- usuwać [adresy URL zindeksowane ju](http://www.google.com/support/webmasters/bin/answer.py?answer=61062)ż przez Googlebota;
- określić [preferowan](http://www.google.com/support/webmasters/bin/answer.py?answer=44231)ą domenę;
- zidentyfikować [problemy z metatagami tytu](http://googlewebmastercentral.blogspot.com/2007/12/new-content-analysis-and-sitemap.html)łów i opisów;
- poznać zapytania najczęściej powodują[ce wyszukanie witryny;](http://www.google.com/support/webmasters/bin/answer.py?answer=35252)
- poznać podstawy [postrzegania stron przez Googlebota;](http://www.google.com/support/webmasters/bin/answer.py?answer=35255)
- usuwać [niechciane linki do stron](http://www.google.com/support/webmasters/bin/answer.py?answer=47334), które mogą być wykorzystane przez Google w wynikach wyszukiwania;
- otrzymywać [powiadomienia o naruszeniu wskazówek dotycz](http://www.google.com/support/webmasters/bin/answer.py?answer=40052)ących jakości oraz [plik do](http://www.google.com/support/webmasters/bin/answer.py?answer=35843)  ponownego rozważ[enia witryny przez wyszukiwark](http://www.google.com/support/webmasters/bin/answer.py?answer=35843)ę.

Yahoo! [\(Yahoo! Site Explorer\)](https://siteexplorer.search.yahoo.com/) oraz Microsoft (narzę[dzia dla webmasterów Live Search\)](http://webmaster.live.com/) również oferują darmowe narzędzia dla webmasterów.

# **Korzystanie z usług statystycznych dla witryn internetowych**

Po ulepszeniu przeszukiwania i indeksowania witryny za pomocą Narzędzi Google dla webmasterów lub innych usług zapewne chcesz poznać wyniki odwiedzin witryny. Programy statystyczne dla stron internetowych, takie jak [Google Analytics](http://www.google.com/analytics/), są wartościowym źródłem informacji na ten temat. Możne je wykorzystać do:

- otrzymania informacji na temat źródła odwiedzin oraz zachowania użytkowników w witrynie;
- odkrycia najpopularniejszej treści witryny;
- zmierzenia wpływu optymalizacji witryny (np. określenia, czy zmiany wprowadzone w metatagach tytułu i opisu miały wpływ na zwiększenie liczby odwiedzin przez wyszukiwarki).

Informacje dostarczane przez pakiet statystyczny w połączeniu z danymi otrzymanymi z [plików](http://httpd.apache.org/docs/1.3/logs.html)  [dzienników serwera](http://httpd.apache.org/docs/1.3/logs.html) dają zaawansowanym użytkownikom jeszcze pełniejszy obraz korzystania z dokumentów przez osoby odwiedzające witrynę (np. jakie dodatkowe słowa kluczowe pozwolą łatwiej znaleźć witrynę).

Google oferuje także narzędzie [Optymalizator witryny Google](http://www.google.com/websiteoptimizer), które pozwala na przeprowadzanie eksperymentów, aby określić jakie zmiany w witrynie najlepiej wpłyną na wzrost liczby odwiedzin. W połączeniu z usługą Google Analytics oraz Narzędziami Google dla webmasterów (zobacz film na temat używania ["Google Trifecta](http://www.youtube.com/watch?v=9yKjrdcC8wA)") stanowi ono potężna metodę ulepszania witryny.

### **Pomocne zasoby dla webmasterów**

[Forum pomocy Google dla webmasterów](http://www.google.com/support/forum/p/Webmasters?hl=en) — masz pytania lub opinie dotyczące naszego podręcznika? Powiadom nas.

[Blog Centrum Google dla webmasterów](http://googlewebmastercentral.blogspot.com/) — częste wpisy pracowników firmy Google dotyczące sposobów ulepszania witryny.

[Centrum pomocy Google dla webmasterów](http://www.google.com/support/webmasters/) - pełne szczegółowej dokumentacji na tematy dotyczące webmasterów.

Narzę[dzia Google dla webmasterów](http://www.google.com/webmasters/tools/) — zoptymalizuj współpracę Google z witryną.

[Wskazówki Google dla webmasterów](http://www.google.com/support/webmasters/bin/answer.py?answer=35769) — wskazówki firmy Google dotyczące projektowania, treści, spraw technicznych i jakości.

[Google Analytics](http://www.google.com/analytics/) — pozwala na sprawdzenie skąd pochodzą odwiedzający stronę, co przeglądają oraz jak zmienia się ocena witryny.

[Optymalizator witryny Google](http://www.google.com/websiteoptimizer) — pozwala przeprowadzać eksperymenty w witrynie, aby sprawdzić jej działanie.

Wskazówki dotyczą[ce zatrudniania specjalisty ds. optymalizacji witryn internetowych pod k](http://www.google.com/support/webmasters/bin/answer.py?answer=35291)ątem [wyszukiwarek\(SEO\)](http://www.google.com/support/webmasters/bin/answer.py?answer=35291) — wskazówki te pomogą wybrać firmę zajmującą się optymalizowaniem witryn pod kątem wyszukiwarek.

O ile określono inaczej, zawartość niniejszego dokumentu podlega licencji Creative Commons Attribution 3.0.

.